## How to Download a File

- ❖ On your computer, open the browser. For example, Chrome.
- ❖ Go to the webpage where you want to download the file.

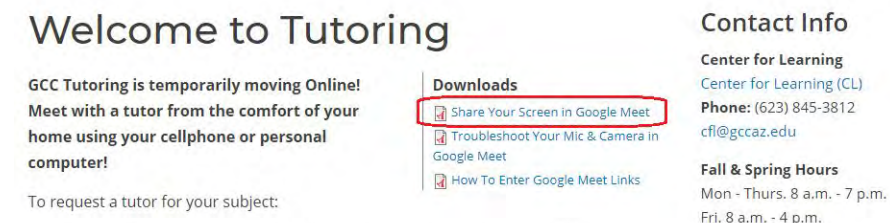

## ❖ Open and Save the file: Most files: Click on the file and hit the Download button

## on upper right corner

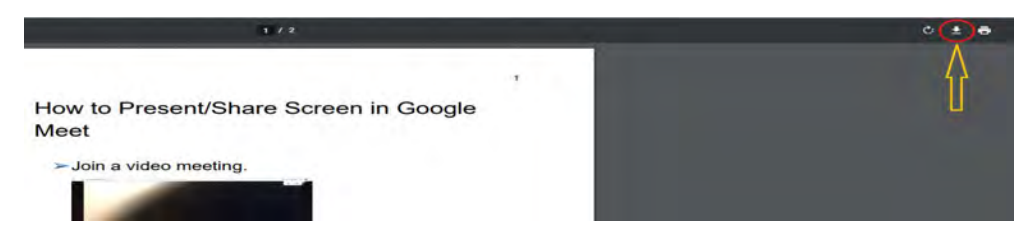

## ❖ If asked, choose where you want to save the file, then click Save.

*Files you've downloaded are automatically saved in the Downloads folder. This folder is usually located on the drive where Windows is installed (for example,*

*C:\users\your name\downloads).*

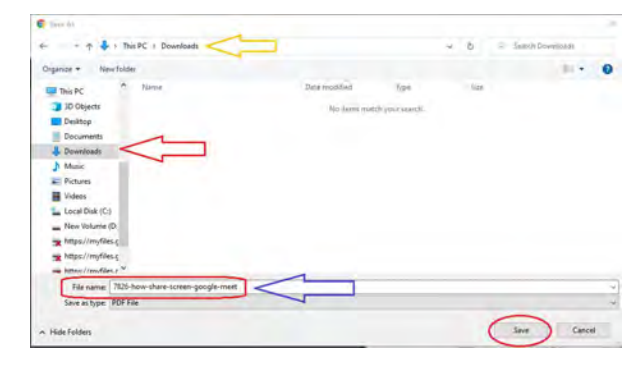

❖ When the download finishes, you'll see it at the bottom of your Chrome window.

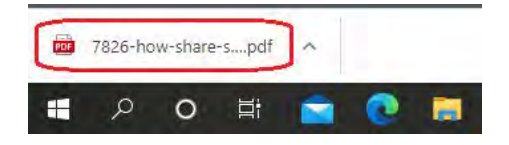

*For technology support, please join https://meet.google.com/swn-wbrd-whk.*